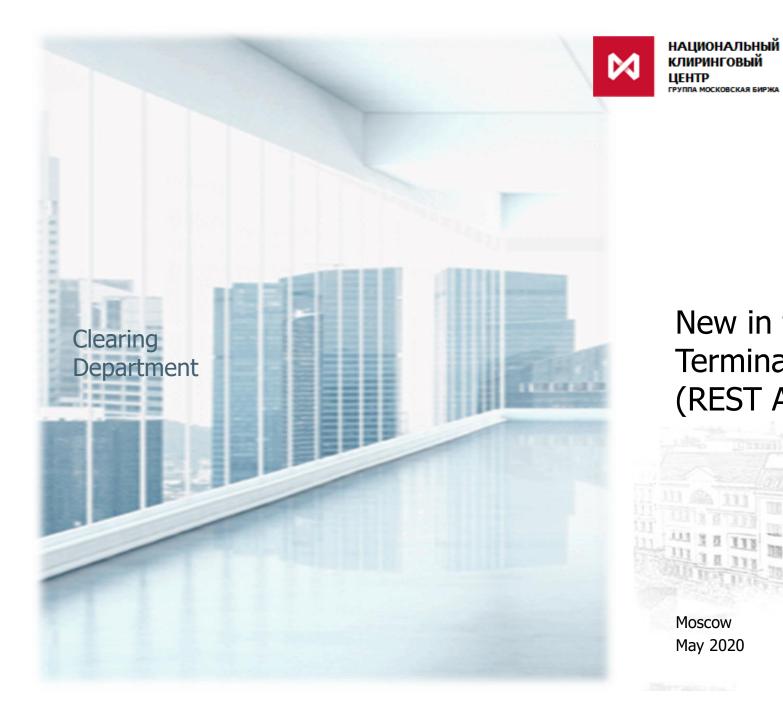

New in the 1.5 release of the Clearing Terminal (REST API)

### FUNCTIONALITY OF THE VER. 1.5 HAS BEEN EXTENDED SIGNIFICANTLY

#### **Before**

### **After**

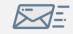

Requests for collateral transfer and Requests for assets profiles transfer

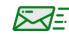

Requests for collateral transfer and Requests for assets profiles transfer

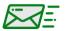

Implementation of majority of requests forwarded to NCC:

- √ requests for collateral return
- √ early settlement
- ✓ receipts receiving under collateral accounts etc.

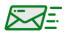

Implementation of the restriction in respect of Settlement Accounts, similar to the "trader account" technology

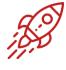

**Implementation of the Web-service "Clearing** terminal" ver. 1.5 (REST API) is planned for 22 **June 2020** 

### **CLEARING TERMINAL VER. 1.5 (REST API) – HOW TO PARTICIPATE?**

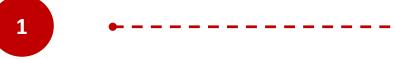

2

# Forward an e-mail to the MOEX Technical support team via <a href="mailto:help@moex.com">help@moex.com</a> with the indication of the following:

- √ «Testing Web API of the Clearing terminal» (subject line)
- e-mail, , used when registering in test MOEX Passport
- ✓ ID of the firm, you work with in test beds INET\_GATEWAY/INETCUR\_GATEWAY (if any). If there is no such firm it will be created
- ✓ preferred certificate type (RSA or GOST)

## Receive an answering letter, where the following will be sent:

- ✓ User test certificate,
- √ client\_id and client\_secret,
- ✓ Data to connect to test beds if required.

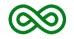

Testing period is not limited

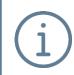

WEB UI of the Clearing terminal is continued to be tested
Information is posted on the NCC's website in the section <u>Clearing terminal</u>
WEB UI of the Clearing terminal is planned to be implemented in the 3<sup>rd</sup> guarter of 2020

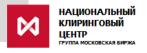

# SPECIFICS FOR USERS THAT USE COLLATERAL AND ASSETS PROFILES TRANSFERS VIA TRADING TERMINALS AND HAVE EDI KEYO

### **Before implementation of the CT 1.5**

### After implementation of the CT 1.5

For all users the following functionality is available:

- Collateral transfers
- Assets profiles transfers

TranReq role "Transfers within NCC" will be assigned to all existing users that will allow to preserve functionality that has been available earlier:

- Collateral transfer
- Assets profiles transfer

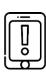

In order to use Clearing terminal ver. 1.5 in full, you should ask for **extended rights** for existing users or for new ones through forwarding:

> Request for an access to the Clearing terminal

#### **Attention:**

If you use Clearing terminal only via Trading terminals, no actions required at your end. The role "Transfers within NCC" will be assigned to all users automatically.

### **CONTACTS**

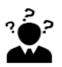

On issues regarding:

- automatic assignment of the TranReq role
- change of the role of existing users
- generation of new users etc.

contact Your personal manager

phone: +7 (495) 363-32-32

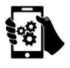

On issuers regarding "Clearing terminal" test

**contact MOEX technical support team** 

phone: +7 (495) 363-32-32

e-mail: <a href="mailto:help@moex.com">help@moex.com</a>

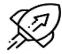

On issuers regarding "Clearing terminal" development

contact Clearing service promotion division

phone: +7 (495) 363-32-32

e-mail: ps@moex.com